- 1. Docking connector
- 2. AC adapter
- 3. AC adapter connector
- 4. PC Card slot
- 5. Hard drive bay
- 6. Dell AccessDirect™ button
- 7. Power button
- 8. Touch pad
- 9. Touch pad buttons
- 10. Battery bay
- 11. Display latch
- 12. Module bay
- 13. Audio connectors
- 14. Modem connector 15. Network connector
- 16. TV-out connector
- 
- 1. Connecteur d'amarrage
- 2. Adaptateur secteur
- 3. Connecteur d'adaptateur secteur
- 4. Emplacement pour carte PC
- 5. Baie de disque dur
- 6. Bouton Dell AccessDirect™
- 7. Bouton d'alimentation
- 8. Touchpad
- 9. Boutons du touchpad
- 10. Baie de batterie
- 11. Dispositif de blocage de l'écran
- 12. Baie de modules
- 13. Connecteurs audio
- 14. Connecteur du modem 15. Connecteur réseau
- 
- 16. Connecteur sortie TV
- 5. Festplattenschacht 6. Dell AccessDirect™-Taste
- 7. Netzschalter
- 
- 

# **A** PRECAUCIÓN:

- 1. Docking-Anschluss
- 2. Netzadapter
- 3. Netzadapteranschluss
- 4. PC-Kartensteckplatz
- 
- 
- 
- 8. Touch-Pad
- 9. Touch-Pad-Tasten
- 10. Batteriefach
- 11. Bildschirmverriegelung
- 12. Modulschacht
- 13. Audioanschlüsse
- 14. Modemanschluss 15. Netzwerkanschluss
- 
- 16. Anschluss für Fernsehgerät
- 1. Connettore per espansione
- 2. Adattatore c.a.
- 3. Connettore per adattatore c.a.
- 4. Slot per PC Card
- 5. Alloggiamento per disco rigido
- 6. Pulsante Dell AccessDirect™
- 7. Pulsante di accensione
- 8. Touchpad
- 9. Pulsanti del touchpad
- 10. Alloggiamento per batteria
- 11. Blocco dello schermo
- 12. Alloggiamento per modulo
- 13. Connettori audio
- 14. Connettore per modem
- 15. Connettore di rete
- 16. Connettore per uscita TV
- 1. Conector de acoplamiento
- 2. Adaptador de CA
- 3. Conector para el adaptador de CA
- 4. Ranura para PC Card
- 5. Compartimento para unidad de disco duro
- 6. Botón Dell AccessDirect™
- 7. Botón de alimentación
- 8. Superficie táctil
- 9. Botones de la superficie táctil
- 10. Compartimento de la batería
- 11. Seguro de la pantalla
- 12. Compartimento para módulos
- 13. Conectores de audio
- 14. Conector de módem
- 15. Conector de red
- 16. Conector de salida de TV

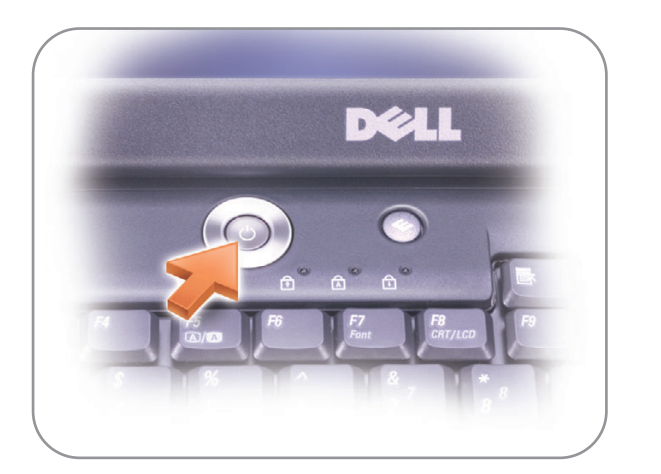

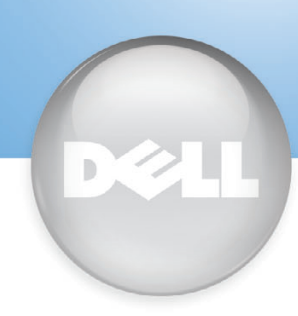

# Setting Up Your Computer

Before you set up and operate your Dell™ computer, read and follow the safety instructions in the Owner's Manual. Also, see the Owner's Manual for a complete features list.

# $\sum$  attention :

Avant de commencer à configurer et utiliser votre ordinateur Dell™, veuillez lire et vous conformer aux instructions de sécurité exposées dans le Manuel de l'utilisateur. Ce manuel fournit également une liste complète des fonctionnalités.

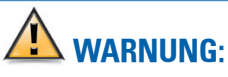

Bevor Sie Ihren Dell™-Computer einrichten und damit arbeiten, lesen und befolgen Sie die Sicherheitshinweise im Benutzerhandbuch. Dort finden Sie außerdem Informationen zu sämtlichen Funktionen des Systems.

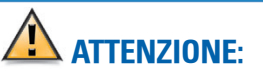

Prima di configurare e utilizzare il computer Dell™, consultare e seguire le istruzioni sulla sicurezza incluse nel Manuale dell'utente, in cui è possibile inoltre vedere l'elenco completo delle funzioni disponibili.

Antes de instalar y poner en funcionamiento el ordenador Dell™, lea y siga las instrucciones de seguridad de la Guía del propietario. Asimismo, consulte la Guía del propietario para obtener una lista de características completa.

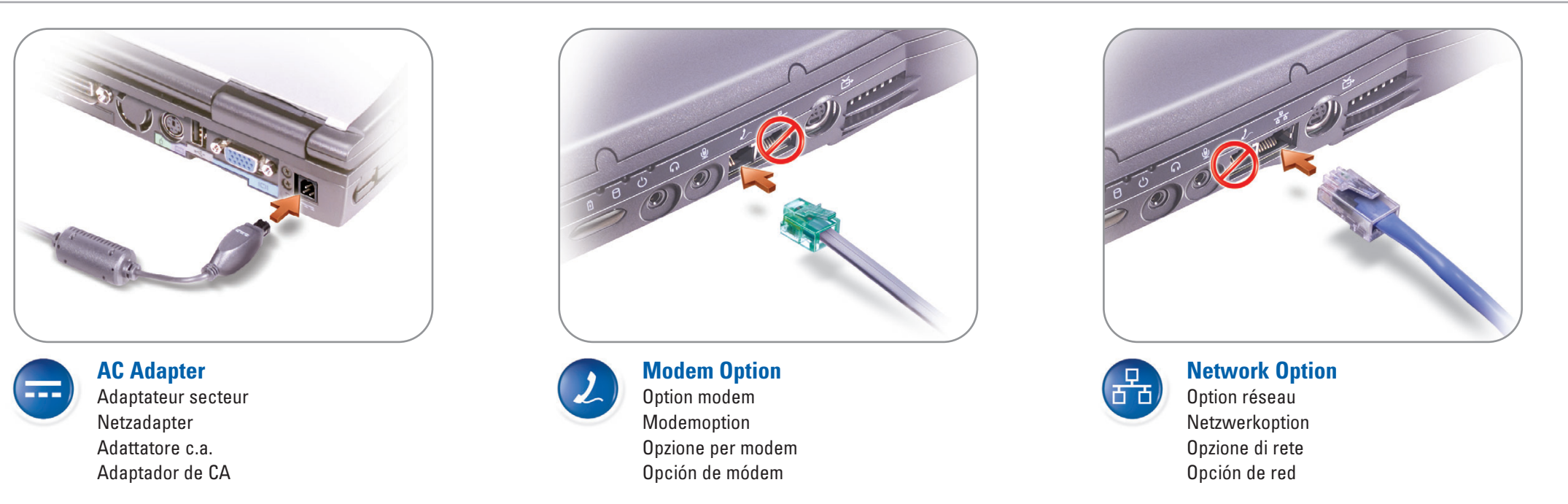

**Power Button** Bouton d'alimentation **Netzschalter** Pulsante di accensione Botón de alimentación

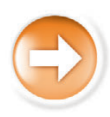

# **Configuration de votre ordinateur | System einrichten | Configurazione del computer | Instalación del ordenador**

# $\triangle$  CAUTION:

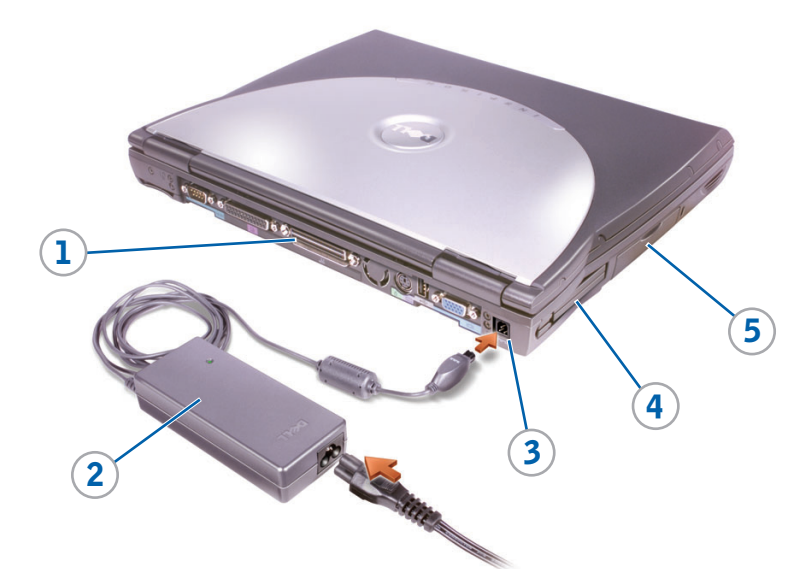

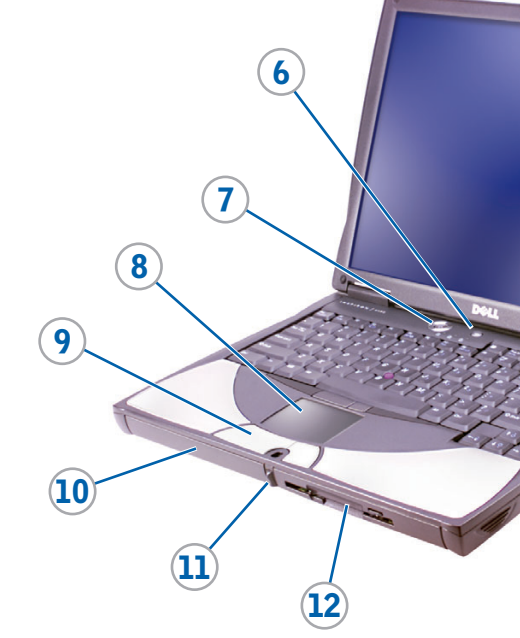

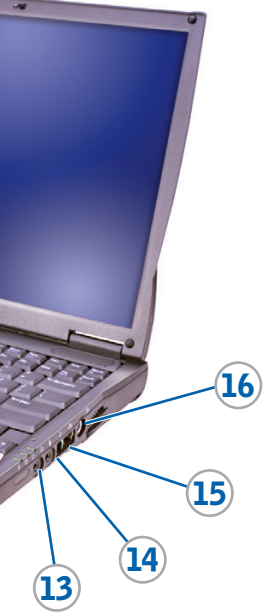

#### © 2002 Dell Computer Corporation. All rights reserved.

Reproduction in any manner whatsoever without the written permission of Dell Computer Corporation is strictly forbidden.

Ion in this document is subject to change without notic

Dell, the DELL logo, and *AccessDirect* are trademarks of Dell Computer Corporation.<br>Dell disclaims proprietary interest in the marks and names of others. July 2002

© 2002 Dell Computer Corporation. Tous droits réservés.

# La reproduction de quelque manière que ce soit sans l'autorisation écrite de Dell Computer Corporation est strictement interdite.

Dell, le logo DELL et AccessDirect sont des marques de Dell Computer Corporation.<br>Dell dénie tout intérêt propriétaire dans les marques et noms commerciaux autres que les siens.

Dell, das DELL-Logo und AccessDirect sind Marken von Dell Computer Corporation.<br>Dell beansprucht keinerlei Besitzrechte an Marken und Namen Dritter. Juli 2002

nto sono soggette a mo © 2002 Dell Computer Corporation. Tutti i diritti riservati.

Juillet 2002

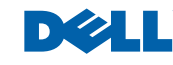

Dell, il logo DELL e *AccessDirect* sono marchi di fabbrica di Dell Computer Corporation.<br>Dell nega qualsiasi partecipazione di proprietà relativa a marchi diversi da quelli di sua proprietà. Luglio 2002

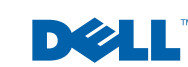

# Les informations de ce document sont sujettes à modification

Irrtümer und technische Änderungen vorbehalten.

#### © 2002 Dell Computer Corporation. Alle Rechte vorbehalten.

Reproduktion jeglicher Art ohne die schriftliche Genehmigung von Dell Computer Corporation ist strengstens untersagt.

Dell, el logotipo de DELL y AccessDirect son marcas comerciales de Dell Computer Corporation.<br>Dell renuncia a cualquier interés sobre la propiedad de marcas y nombres comerciales que no sean los suyos.

43 Printed in the U.S.A.

È severamente vietata la riproduzione, con qualsiasi strumento, senza l'autorizzazione scritta di Dell Computer Corporation.

Die Dell-Hilfedatei "Anleitungen" enthält Informationen zum Verwenden des Computers und des Betriebssystems.

So rufen Sie die Hilfedatei "Anleitungen" auf:

- 1. Klicken Sie auf die Schaltfläche Start, und wählen Sie "Hilfe und Support".
- 2. Klicken Sie auf "Benutzer- und Systemhandbücher", und wählen Sie "Benutzerhandbücher".
- 3. Klicken Sie auf "Anleitungen"

La información de este documento puede modificarse sin aviso previo. © 2002 Dell Computer Corporation. Reservados todos los derechos.

Queda terminantemente prohibida la reproducción de este documento por ningún medio sin el consentimiento por escrito de Dell Computer Corporation.

Julio de 2002

P/N 2R360 Rev. AO1

### Finding Answers

See the Dell Owner's Manual for setup information on devices like a printer.

To swap a module bay device or battery, use the latch release on the bottom of the computer. See "Setting Up" in the Dell Owner's Manual for instructions.

See the Dell Tell Me How help file for information on using your computer and operating system.

- To access the Tell Me How: 1. Click the Start button and click Help and Support.
- 2. Click User and system guides
- and click User's guides. 3. Click Tell Me How.

#### Trouver les réponses

Consultez le Manuel de l'utilisateur Dell pour obtenir des informations sur la configuration des périphériques (imprimante, etc.).

Consultez le fichier d'aide Procédure pour obtenir des informations sur l'utilisation de votre ordinateur et du système d'exploitation.

- Pour accéder au fichier Procédure : 1. Cliquez sur le bouton Démarrer
- puis sur Aide et support. 2. Cliquez sur Guides utilisateur et système puis sur Guides de l'utilisateur.
- 3. Cliquez sur Procédure.

### Bei Fragen

Im Dell-Benutzerhandbuch finden Sie Informationen zum Einrichten von Geräten wie etwa einem Drucker.

## Risoluzione dei problemi

Consultare il Manuale dell'utente Dell per informazioni sull'installazione di

dispositivi aggiuntivi, quali una stampante.

Per informazioni sull'uso del computer e del sistema operativo, consultare il file della guida Istruzioni e procedure Dell.

Per accedere al file Istruzioni e procedure: 1. Fare clic su Start, quindi fare clic su Guida in linea e supporto tecnico. 2. Fare clic su Manuali dell'utente e del sistema, quindi fare clic su Guide dell'utente.

3. Fare clic su Istruzioni e procedure.

## Búsqueda de respuestas

Consulte la Guía del propietario de Dell para obtener información sobre la instalación de dispositivos, como por ejemplo, una impresora.

Consulte el archivo de ayuda Procedimientos de Dell para obtener información sobre el uso del ordenador y del sistema operativo.

- Para acceder al archivo Procedimientos: 1. Pulse el botón Inicio y pulse Ayuda y soporte técnico.
- 2. Pulse Guías del usuario y del sistema y pulse Guías de usuario.
- 3. Pulse Procedimientos.

What's Next? **Et après ? <sup>|</sup> Wie geht es weiter? <sup>|</sup> Ulteriori procedure <sup>|</sup> A continuación**

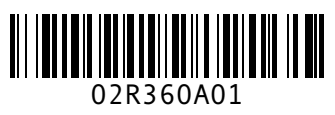

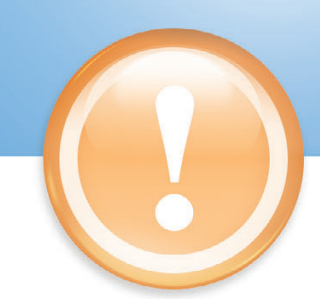

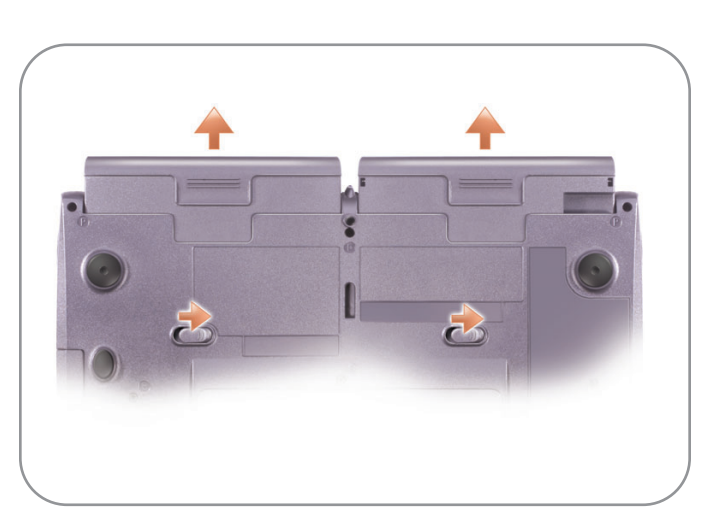

### Swapping Modules

### Échange de modules

Pour changer le périphérique dans la baie de module ou la batterie, utilisez le loquet d'éjection situé dans la partie inférieure de l'ordinateur. Reportez-vous à la section "Configuration" de votre Manuel de l'utilisateur pour obtenir des instructions.

### Module austauschen

Um ein Modulschachtgerät oder eine Batterie auszutauschen, betätigen Sie die Verriegelungsfreigabe auf der Unterseite des Computers. Genaue Anweisungen erhalten Sie unter "Einrichten" im Dell-Benutzerhandbuch.

## Sostituzione dei moduli

Per sostituire le unità installate nel modulo alloggiamenti o la batteria, usare il fermo di chiusura situato sotto il computer. Per ulteriori istruzioni, consultare la sezione "Configurazione iniziale" nel Manuale dell'utente Dell.

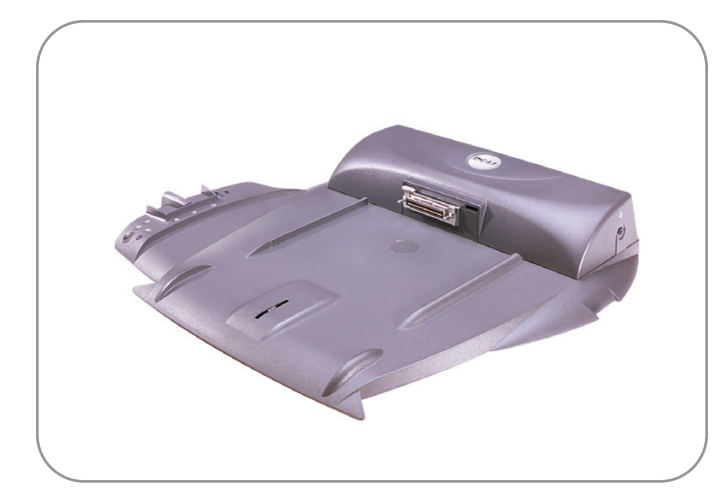

#### **Docking**

## Intercambio de módulos

Para intercambiar un dispositivo de compartimento para módulos o una batería, utilice el pestillo de liberación situado en la parte inferior del ordenador. Consulte el apartado "Configuración" de la Guía del propietario de Dell para obtener instrucciones al respecto.

Do not connect the optional docking device for the first time until you have completed the operating system setup and turned off your computer. See the Dell documentation that came with the docking device.

#### Amarrage

Avant de connecter pour la première fois votre ordinateur à la station d'amarrage (en option), installez le système d'exploitation puis mettez l'ordinateur hors tension. Consultez la documentation fournie avec la station d'amarrage.

#### **Docking**

Das optionale Docking-Gerät darf erst dann zum ersten Mal angeschlossen werden, wenn das Betriebssystem fertig eingerichtet ist und der Computer danach ausgeschaltet wurde. Weitere Informationen finden Sie in der Dokumentation zur Docking-Station.

#### Aggancio

Prima di collegare per la prima volta la base di aggancio opzionale, installare il sistema operativo e spegnere il computer. Consultare la documentazione Dell inclusa con la base di aggancio.

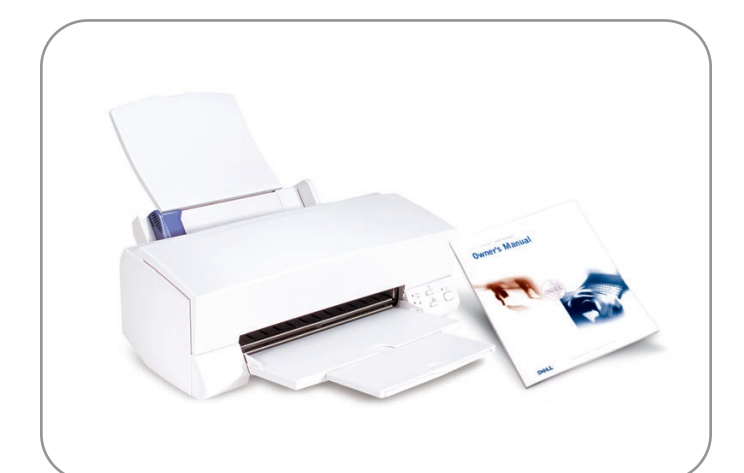

Acoplamiento

Para conectar el dispositivo de acoplamiento opcional por primera vez, antes debe haber completado la configuración del sistema operativo y apagar el ordenador. Consulte la documentación de Dell incluida con el dispositivo de acoplamiento.